# **Getting started with WMLCE (former PowerAI)**

ത

**WMLCE has reached End-Of-Life and is now out of date.**

See [Getting started with Open Cognitive Environment \(OpenCE, former WMLCE\)](https://wiki.ncsa.illinois.edu/pages/viewpage.action?pageId=168035338) for the latest software stack.

- [IBM Watson Machine Learning Community Edition \(WMLCE-1.7.0, WMLCE-1.6.2\)](#page-0-0)
- [Simple Example with Caffe](#page-0-1)
	- <sup>o</sup> [Interactive mode](#page-0-2)
	- <sup>o</sup> [Batch mode](#page-1-0)
- [Simple Example with Caffe2](#page-1-1)
	- <sup>o</sup> [Interactive mode](#page-1-2)
	- <sup>o</sup> [Batch mode](#page-1-3)
- [Simple Example with TensorFlow](#page-1-4)
	- <sup>o</sup> [Interactive mode](#page-2-0)
	- <sup>o</sup> [Batch mode](#page-2-1)
	- [Visualization with TensorBoard](#page-2-2)
		- **[Interactive mode](#page-2-3)** 
			- **[Batch mode](#page-3-0)**
		- [Start the TensorBorad session](#page-3-1)
- [Simple Example with Pytorch](#page-3-2)
	- <sup>o</sup> [Interactive mode](#page-3-3)
	- <sup>o</sup> [Batch mode](#page-3-4)
- [Major Installed PowerAI Related Anaconda Modules](#page-3-5)

# <span id="page-0-0"></span>IBM Watson Machine Learning Community Edition (WMLCE-1.7.0, WMLCE-1.6.2)

WMLCE is an enterprise software distribution that combines popular open-source deep learning frameworks, efficient AI development tools, and accelerated IBM Power Systems servers. It includes the following frameworks:

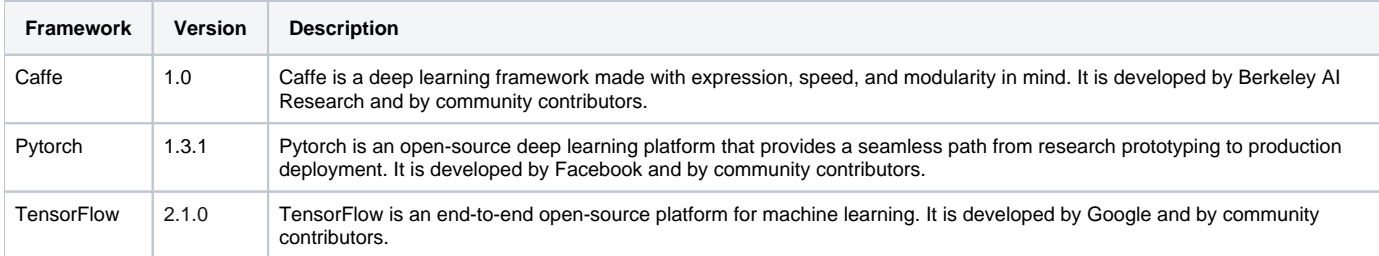

For complete WMLCE documentation, see [https://developer.ibm.com/linuxonpower/deep-learning-powerai/releases/.](https://developer.ibm.com/linuxonpower/deep-learning-powerai/releases/) Here we only show simple examples with system-specific instructions.

# <span id="page-0-1"></span>Simple Example with Caffe

### <span id="page-0-2"></span>**Interactive mode**

Get one compute node for interactive use:

```
swrun -p gpux1
```
Once on the compute node, load PowerAI module using one of these:

```
module load wmlce/1.6.2
module load wmlce/1.7.0
```
Install samples for Caffe:

```
caffe-install-samples ~/caffe-samples
cd ~/caffe-samples
```
./data/mnist/get\_mnist.sh

#### Convert data and create MNIST model:

./examples/mnist/create\_mnist.sh

#### Train LeNet on MNIST:

./examples/mnist/train\_lenet.sh

### <span id="page-1-0"></span>**Batch mode**

The same can be accomplished in batch mode using the following [caffe\\_sample.swb](https://wiki.ncsa.illinois.edu/download/attachments/82510352/caffe_sample.swb?version=1&modificationDate=1569600909000&api=v2) script:

```
wget https://wiki.ncsa.illinois.edu/download/attachments/82510352/caffe_sample.swb
swbatch caffe_sample.swb
squeue
```
# <span id="page-1-1"></span>Simple Example with Caffe2

### <span id="page-1-2"></span>**Interactive mode**

Get a node for interactive use:

swrun -p gpux1

Once on the compute node, load PowerAI module using one of these:

```
module load wmlce/1.6.2
module load wmlce/1.7.0
```
Install samples for Caffe2:

```
caffe2-install-samples ~/caffe2-samples
cd ~/caffe2-samples
```
#### Download data with LMDB:

```
python ./examples/lmdb_create_example.py --output_file lmdb
```
Train ResNet50 with Caffe2:

```
python ./examples/resnet50_trainer.py --train_data ./lmdb
```
### <span id="page-1-3"></span>**Batch mode**

The same can be accomplished in batch mode using the following [caffe2\\_sample.swb](https://wiki.ncsa.illinois.edu/download/attachments/82510352/caffe2_sample.swb?version=1&modificationDate=1569601545000&api=v2) script:

```
wget https://wiki.ncsa.illinois.edu/download/attachments/82510352/caffe2_sample.swb
sbatch caffe2_sample.swb
squeue
```
# Simple Example with TensorFlow

### <span id="page-2-0"></span>**Interactive mode**

Get a node for interactive use:

swrun -p gpux1

Once on the compute node, load PowerAI module using one of these:

module load wmlce/1.6.2 module load wmlce/1.7.0

Copy the following code into file "mnist-demo.py":

```
import tensorflow as tf
mnist = tf.keras.datasets.mnist
(x_train, y_train),(x_test, y_test) = mnist.load_data()
x_train, x_test = x_train / 255.0, x_test / 255.0model = tf.keras.models.Sequential([
  tf.keras.layers.Flatten(input_shape=(28, 28)),
  tf.keras.layers.Dense(512, activation=tf.nn.relu),
  tf.keras.layers.Dropout(0.2),
  tf.keras.layers.Dense(10, activation=tf.nn.softmax)
])
model.compile(optimizer='adam',
              loss='sparse_categorical_crossentropy',
              metrics=['accuracy'])
model.fit(x_train, y_train, epochs=5)
model.evaluate(x_test, y_test)
```
#### Train on MNIST with keras API:

python ./mnist-demo.py

### <span id="page-2-1"></span>**Batch mode**

The same can be accomplished in batch mode using the following [tf\\_sample.swb](https://wiki.ncsa.illinois.edu/download/attachments/82510352/tf_sample.swb?version=1&modificationDate=1569601782000&api=v2) script:

```
wget https://wiki.ncsa.illinois.edu/download/attachments/82510352/tf_sample.swb
sbatch tf_sample.swb
squeue
```
# <span id="page-2-2"></span>**Visualization with TensorBoard**

### <span id="page-2-3"></span>**Interactive mode**

Get a node for interactive use:

swrun -p gpux1

Once on the compute node, load PowerAI module using one of these:

```
module load wmlce/1.6.2
module load wmlce/1.7.0
```
Download the code [mnist-with-summaries.py](https://wiki.ncsa.illinois.edu/download/attachments/82510352/mnist-with-summaries.py?version=2&modificationDate=1553630053000&api=v2) to \$HOME folder:

```
cd ~
wget https://wiki.ncsa.illinois.edu/download/attachments/82510352/mnist-with-summaries.py
```
#### Train on MNIST with TensorFlow summary:

```
python ./mnist-with-summaries.py
```
#### <span id="page-3-0"></span>**Batch mode**

The same can be accomplished in batch mode using the following tfbd sample.swb script:

```
wget https://wiki.ncsa.illinois.edu/download/attachments/82510352/tfbd_sample.swb
sbatch tfbd_sample.swb
squeue
```
#### <span id="page-3-1"></span>**Start the TensorBorad session**

After job completed the TensorFlow log files can be found in "~/tensorflow/mnist/logs", start the TensorBoard server on hal-ondemand, detail refers Getting [started with HAL OnDemand](https://wiki.ncsa.illinois.edu/display/ISL20/Getting+started+with+HAL+OnDemand).

# <span id="page-3-2"></span>Simple Example with Pytorch

### <span id="page-3-3"></span>**Interactive mode**

Get a node for interactive use:

swrun -p gpux1

Once on the compute node, load PowerAI module using one of these:

```
module load wmlce/1.6.2
module load wmlce/1.7.0
```
#### Install samples for Pytorch:

```
pytorch-install-samples ~/pytorch-samples
cd ~/pytorch-samples
```
#### Train on MNIST with Pytorch:

python ./examples/mnist/main.py

### <span id="page-3-4"></span>**Batch mode**

 $\mathbb{R}^n$ 

The same can be accomplished in batch mode using the following [pytorch\\_sample.swb](https://wiki.ncsa.illinois.edu/download/attachments/82510352/pytorch_sample.swb?version=1&modificationDate=1569602603000&api=v2) script:

```
wget https://wiki.ncsa.illinois.edu/download/attachments/82510352/pytorch_sample.swb
sbatch pytorch_sample.swb
squeue
```
# <span id="page-3-5"></span>Major Installed PowerAI Related Anaconda Modules

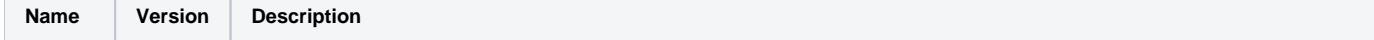

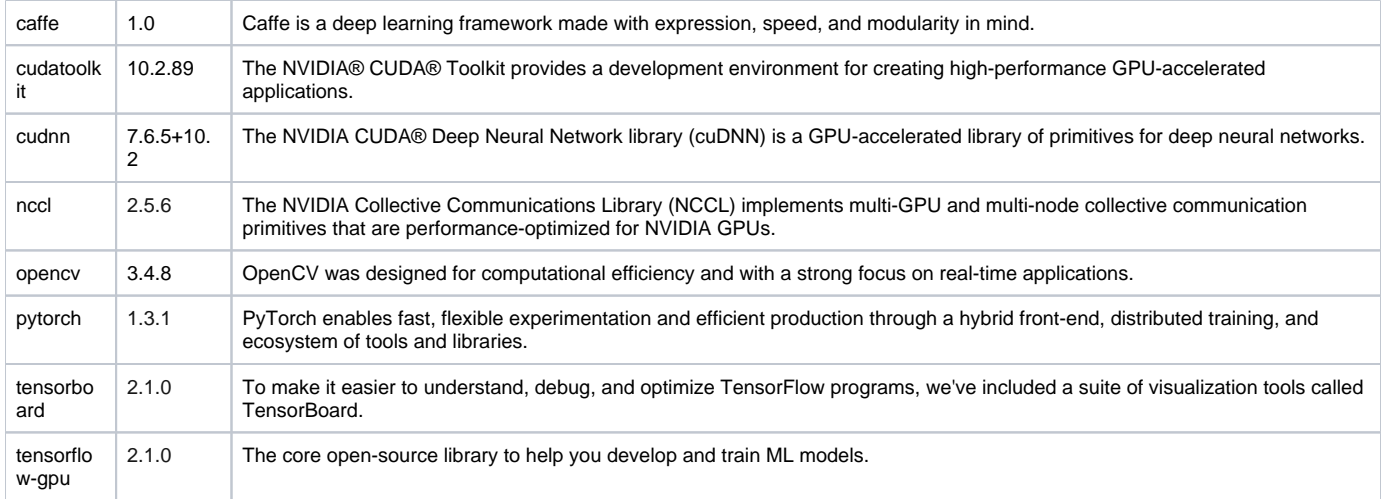